ООО "Смарт-Сервис"

# **Инструкция по установке приложения «MyQRcards»**

## **MyQRcard<sup>s</sup>**

#### **1. Общие положения**

Настоящий регламент определяет порядок установки программного обеспечения MyQRCardsдля мобильных платформ iOSи Android.

Инструкция по установке включает в себя гиперссылки на скачивание приложений для iOSи Android.

При возникновении проблем с установкой приложений обратитесь к специалистам технической поддержки по электронной почте help@mygrcards.com.

#### **2. Описание функциональных характеристик приложения**

Приложение MyQRCards необходимо для создания электронных визиток. Электронная визитка – это сведения о человеке или компании, которыми можно поделиться из мобильного приложения.

В приложение MyQRCards зарегистрированному пользователю доступен личный кабинет, который дает возможность:

- создавать и редактировать электронные визитки;
- делиться QR-кодом для считывания с другого устройства;
- привязывать QR-код с NFC-карт к существующей электронной визитке.

# **MyQRcard<sup>s</sup>**

### **3. Инструкция по установке**

- 1. Перейдите по гиперссылке на скачивание приложение MyQRCards для [iOS](https://apps.apple.com/ru/app/myqrcards-%D1%82%D0%B2%D0%BE%D0%B8-%D0%B2%D0%B8%D0%B7%D0%B8%D1%82%D0%BA%D0%B8-online/id1436165383), [Android](https://play.google.com/store/apps/details?id=com.myqrcards.android) или [Huawei](https://myqrcards.com/huawei)
- 2. Для iOSнажмите кнопку **Загрузить** (рис.1), для Android **Установить** (рис.2).

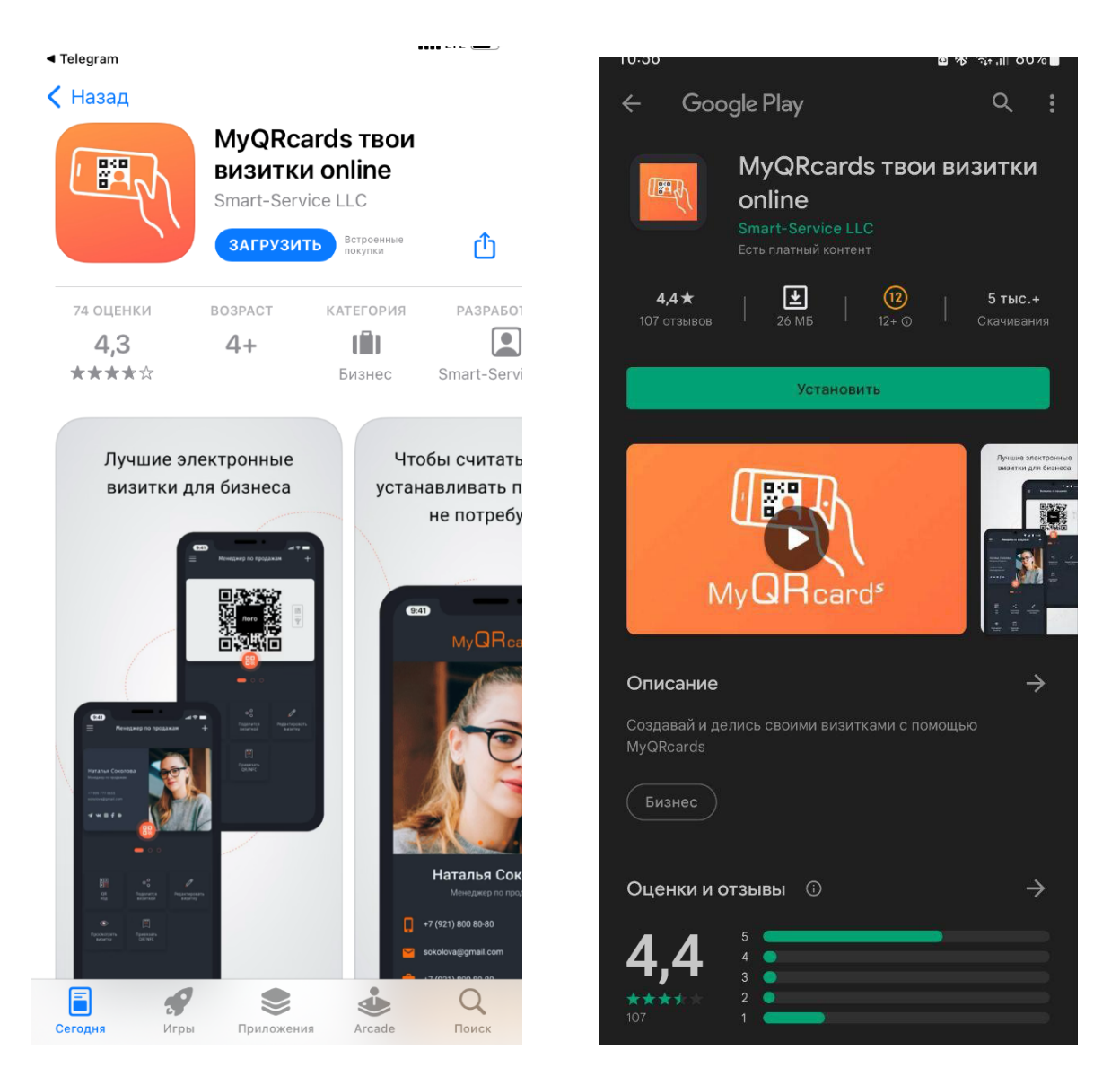

Рис.1 – Скачивание приложения iOS Рис.2 - Скачивание приложения Android

3. Приложение будет установлено на мобильное устройство. Иконка приложения на рабочем столе мобильного устройства представлена ниже (рис.3).

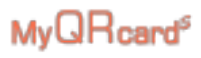

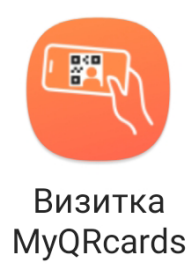

### Рис.3 – Иконка приложения MyQRCards

4. Приложение готово к использованию. Для входа и работы в приложении воспользуйтесь Руководством пользователя для MyQRCards.